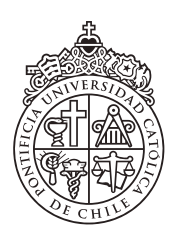

# **Nombre del proceso**

*Informe 1*

## **Grupo XX**

**Integrantes:** Nombre1, Nombre2, Nombre

Fecha de entrega: <día> de <mes> de <año>

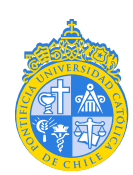

# **Índice de contenido**

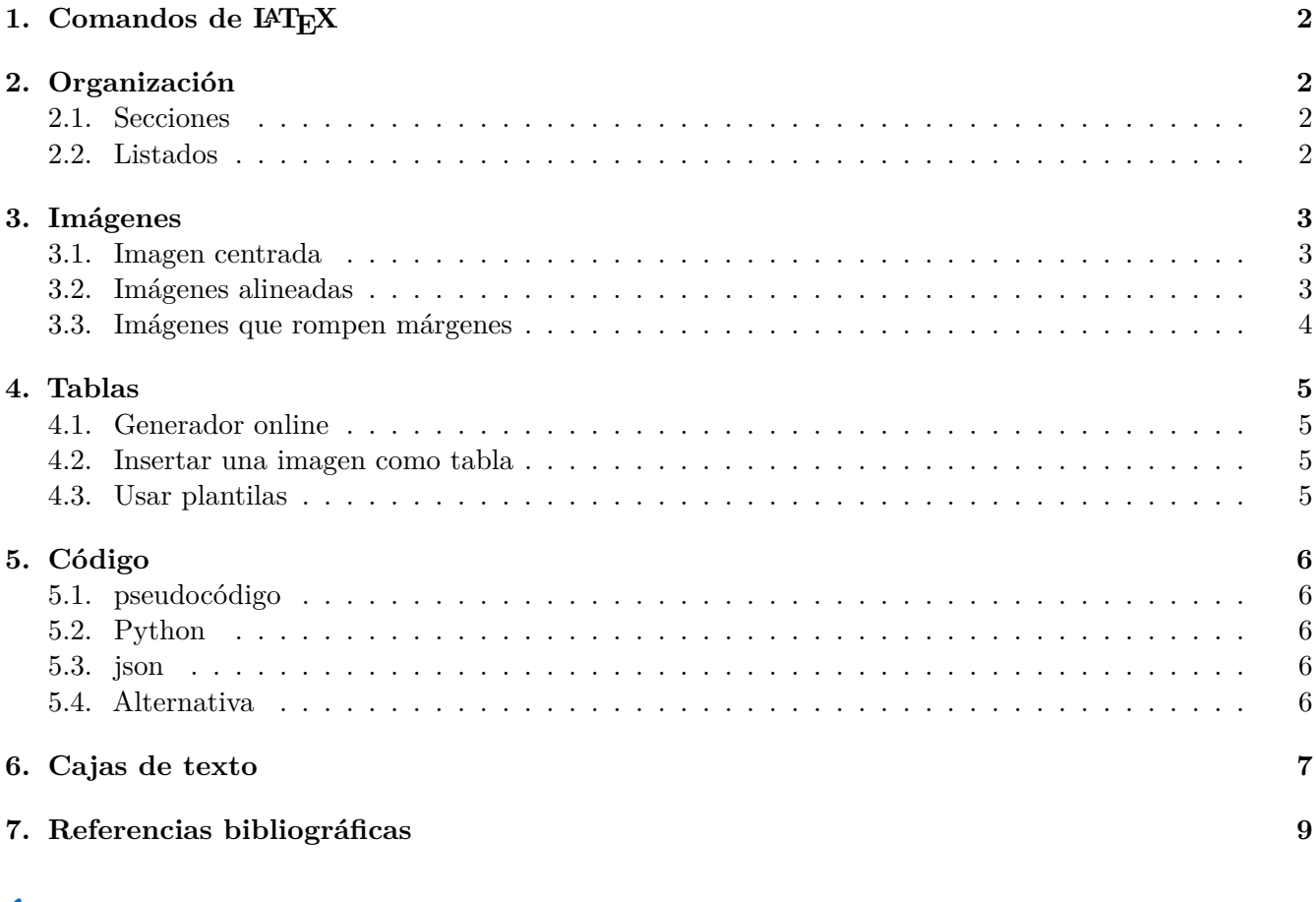

# **Índice de Tablas**

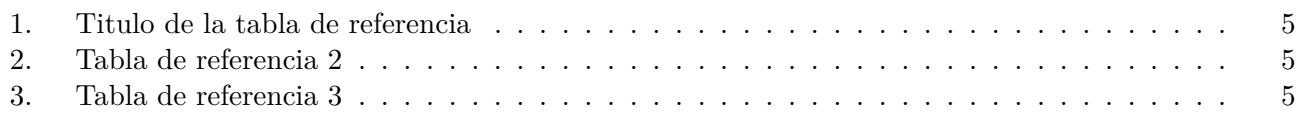

# **Índice de figuras**

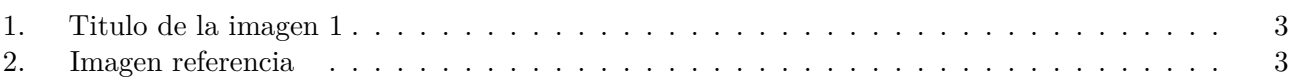

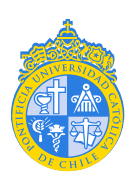

# <span id="page-2-0"></span>**1. Comandos de LATEX**

Algunos de los principales comandos son:

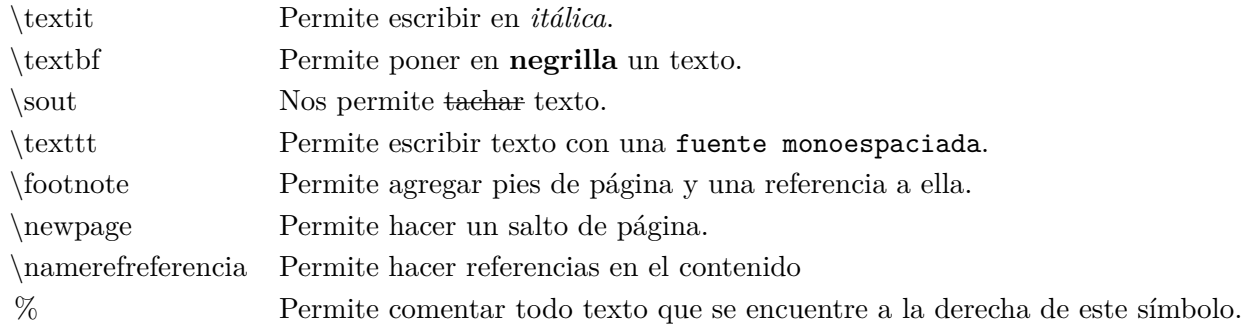

## <span id="page-2-1"></span>**2. Organización**

#### <span id="page-2-2"></span>**2.1. Secciones**

Pueden organizar el documento en distintas secciones y sub-secciones, lo que nos permite tener todo más ordenado, facilitando así la lectura. Actualmente, existen los siguientes niveles de organización:

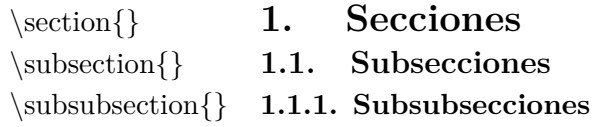

### <span id="page-2-3"></span>**2.2. Listados**

Hay diferentes formas de listar elementos<sup>[1](#page-2-4)</sup>

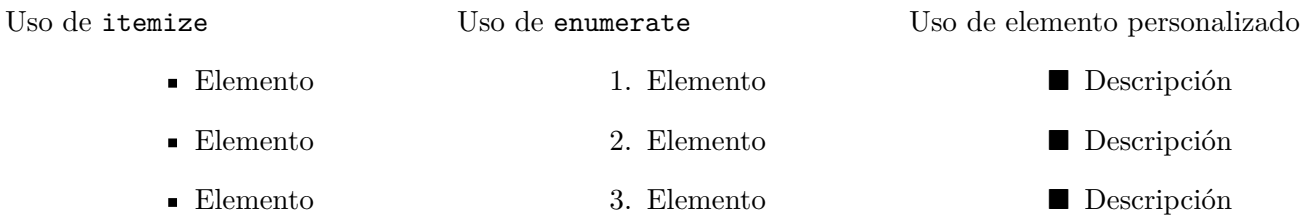

#### <span id="page-2-4"></span><sup>1</sup>Pueden usarse varias cosas, más info en el siguiente [link](https://es.overleaf.com/learn/latex/Lists)

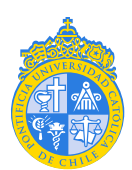

## <span id="page-3-0"></span>**3. Imágenes**

## <span id="page-3-1"></span>**3.1. Imagen centrada**

En esta plantilla hay 2 formas de incluir imágenes. La primera es la más compleja y manual que aparece en el código comentado.

La segunda forma de incluir imágenes es la más sencilla, solo se tiene que usar el comando personalizado:

```
\fig[label]{Titulo}{tamaño}{ruta_imagen}
```
Ejemplo:

```
\fig[referencia1]{Titulo de la imagen 1}{width = 0.2\textwidth}{img/cuadradoejemplo.png}
```
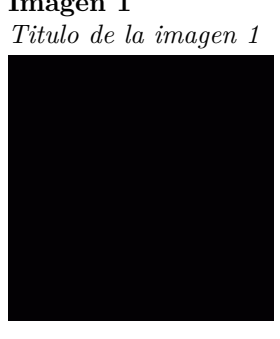

# **Imagen 1**

## <span id="page-3-2"></span>**3.2. Imágenes alineadas**

Si se desea incluir una imagen a la izquierda o derecha de un párrafo, se puede consultar nuevamente el codigo comentado o usar el siguiente comando (Poniendo {r} o {l} dependiendo del caso):

### \figposition[label]{Titulo}{tamaño}{ruta\_imagen}{posicion\_r/l} Ejemplo:

#### \figposition[referencia2]{Imagen referencia }{height=3cm}{img/cuadradoejemplo.png}{r}

<span id="page-3-3"></span>Ahora generaremos algo de texto aleatorio... Nam dui ligula, fringilla a, euismod sodales, sollicitudin vel, wisi. Morbi auctor lorem non justo. Nam lacus libero, pretium at, lobortis vitae, ultricies et, tellus. Donec aliquet, tortor sed accumsan bibendum, erat ligula aliquet magna, vitae ornare odio metus a mi. Morbi ac orci et nisl hendrerit mollis. Suspendisse ut massa. Cras nec ante. Pellentesque a nulla. Cum sociis natoque penatibus et magnis dis parturient montes, nascetur ridiculus mus. Aliquam tincidunt urna. Nulla ullamcorper vestibulum turpis. Pellentesque cursus luctus mauris.

<span id="page-3-5"></span>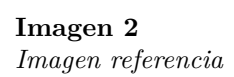

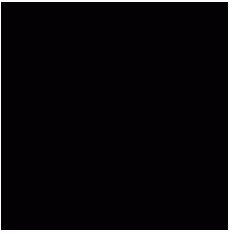

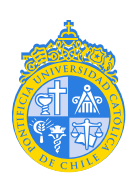

## **3.3. Imágenes que rompen márgenes**

Este es un caso muy particular, en el que se quiera incluir una imagen decorativa en algún estilo. En este caso de ejemplo, incluiremos una imagen en la base ([b]) al "south east", aunque también se puede incluir en "west" y personalizar de otras maneras.

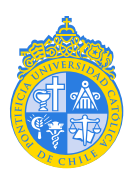

# <span id="page-5-0"></span>**4. Tablas**

Hacer tablas en LATEXes muy engorroso, por lo que presentamos 3 alternativas. Sin embargo, es necesario aclarar que para que se respete el formato de las tablas, **se tiene que poner el catión SOBRE la tabla.**

## <span id="page-5-1"></span>**4.1. Generador online**

Hay muchas páginas para generar tablas automáticamente, una alternativa es [tablesgenerator](https://www.tablesgenerator.com), sin embargo, este método genera muchas líneas innecesarias y cuando se incorporan párrafos muy grandes hay que ajustar las palabras.

## <span id="page-5-2"></span>**4.2. Insertar una imagen como tabla**

*Titulo de la tabla de referencia*

Se puede incorporar una imagen (De Excel, por ejemplo) como si fuera una tabla. El único inconveniente es que no va a permitir seleccionar el texto en el pdf generado. Al igual que con las imágenes, hay un comando personalizado y un código manual comentado.[2](#page-5-7)

#### \tableimage[label]{Titulo}{tamaño}{ruta\_imagen}{Texto\_referencia}

#### Ejemplo:

<span id="page-5-4"></span>\tableimage[referencia3]{Tabla de referencia 1}{height=3cm}{img/tablaejemplo.png}{Texto}

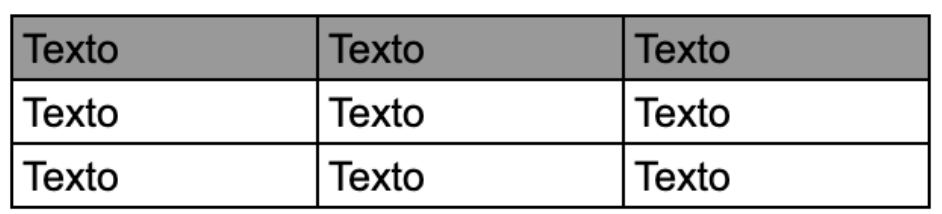

<span id="page-5-6"></span>*Texto opcional con fuente/explicación.*

## <span id="page-5-3"></span>**4.3. Usar plantilas**

**Tabla 1**

<span id="page-5-5"></span>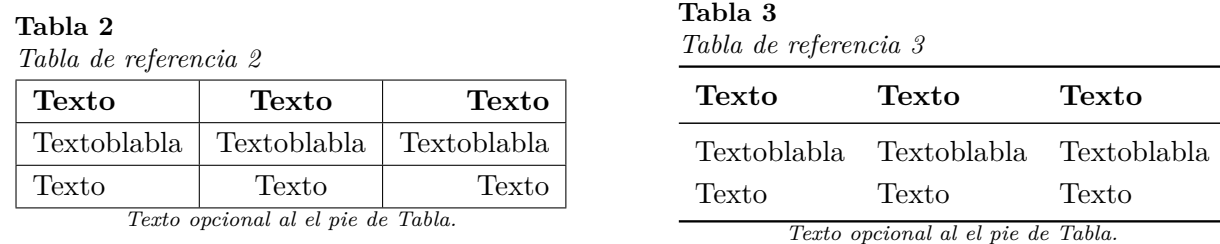

<span id="page-5-7"></span><sup>2</sup>Si no se quiere incluir el texto opcional, pueden dejar vacío la última celda  $({}$ }

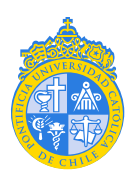

# <span id="page-6-0"></span>**5. Código**

## <span id="page-6-1"></span>**5.1. pseudocódigo**

Para generar un pseudo código en blanco y negro se pueden basar en el siguiente estilo (Es importante la tabulación):

PSEUDOCODIGO(A)

```
1 \t i = 32 while A <= i do
3 print uwu
4 i --
5 end while
```
## <span id="page-6-2"></span>**5.2. Python**

Para escribir código como si fuera Python, se pueden basar en el siguiente estilo:

```
1 def funcionpython(A):
2 i = 33 while True:
4 print("UwU") # OwO
```
<span id="page-6-3"></span>**5.3. json**

```
1 \mid \lceil\overline{2} {
3 "palabra": "texto",
4 "palabra": "texto",
5 "id": 0
6 }
7 \mid]
```
## <span id="page-6-4"></span>**5.4. Alternativa**

Sí usamos \begin{verbatim} podemos organizar con comodidad.

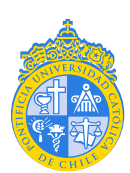

## <span id="page-7-0"></span>**6. Cajas de texto**

Usando tcolorbox se pueden hacer diferentes cajas para incluir ejemplos, teoremas y demás. Acá adjunto algunos ejemplos de internet.

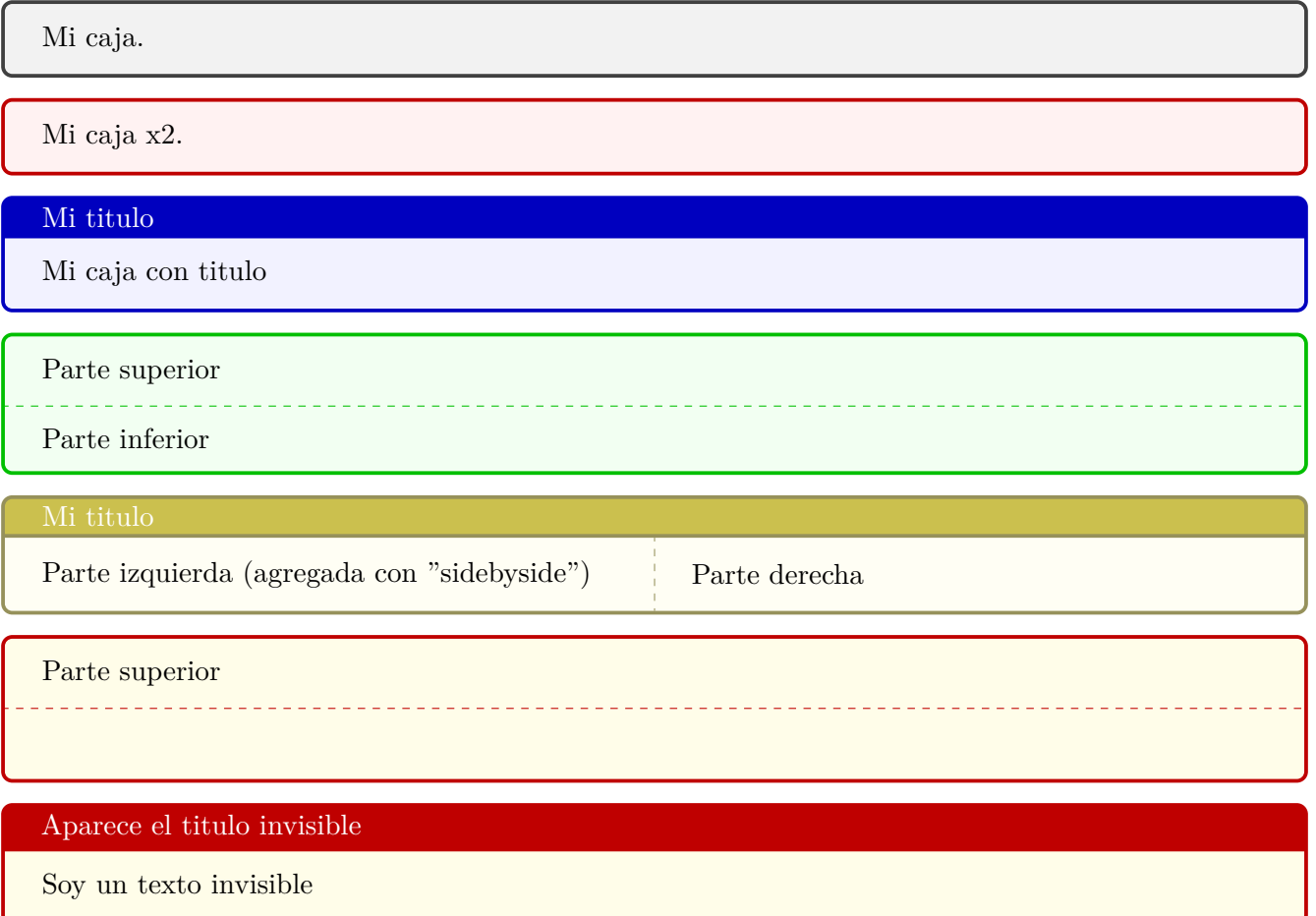

#### **Titulo**

Soy un texto creado solo para rellenar esta caja y mostrar que en el fondo hay una imagen como mascara y oculta con un degrade.

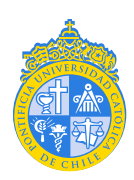

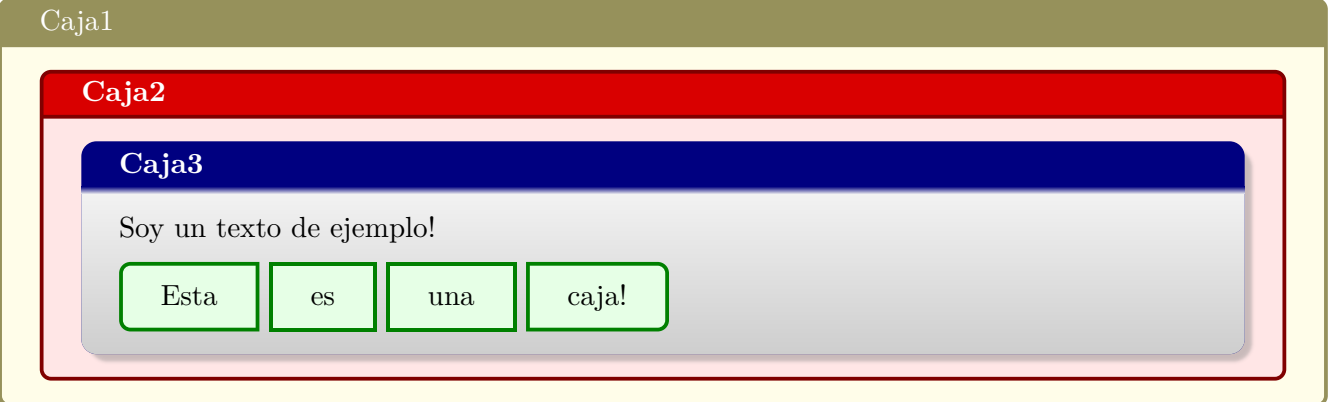

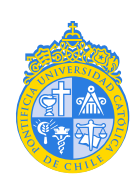

# <span id="page-9-0"></span>**7. Referencias bibliográficas**